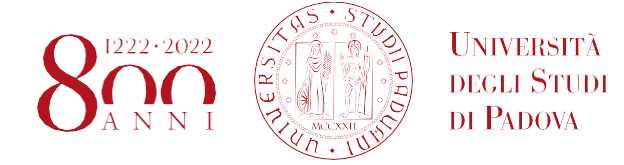

## **PROCEDURA DI PREDISPOSIZIONE, FIRMA E TRASMISSIONE DEL PROGETTO FORMATIVO**

- 1. Concordare il progetto di tirocinio con il tutor aziendale e con il tutor accademico.
- 2. Accedere al portale Unipd Careers [\(https://careers.unipd.it/it/](https://careers.unipd.it/it/) > Sei uno studente? clicca qui.) con le credenziali istituzionali e verificare di aver compilato le sezioni obbligatorie del curriculum vitae.
- 3. Cliccare su "Nuovo progetto".
- 4. Selezionare l'ente ospitante tramite codice fiscale o partita iva dell'ente ospitante oppure numero dell'offerta.
- 5. Nella sezione "Determinazione modulo", scegliere la tipologia di tirocinio da svolgere (stage libero, tirocinio con crediti, tirocinio) e cliccare "Procedi".
- 6. Compilare il progetto formativo prestando particolare attenzione alla corretta compilazione di tutti i campi obbligatori richiesti e alle specifiche eventualmente previste dal proprio corso di laurea.
- 7. Scaricare il progetto, già predisposto in formato PDF/A.

## **Si ricorda che qualsiasi modifica apportata al progetto cancella il formato PDF/A, pertanto prima di inviarlo all'azienda verificate e se necessario salvatelo nuovamente nel formato indicato.**

- 8. Inviare il progetto formativo all'ente ospitante, richiedendo la firma elettronica, obbligatoriamente in formato PAdES, raccomandando di mantenere il formato PDF/A. (**N.B.** se l'azienda non è in possesso della firma elettronica inviare il progetto formativo scaricato a [silvia.begni@unipd.it](mailto:silvia.begni@unipd.it) e/o a [stage@unipd.it](mailto:stage@unipd.it) segnalando che l'ente non è in possesso della firma e indicando i riferimenti della persona firmataria – nome, cognome, email, cellulare. Sarà compito dell'ufficio prendere contatti con l'ente per raccogliere la firma.)
- 9. Una volta ottenuta la firma, lo studente deve inviare il progetto in formato PDF/A al Career Service, a [silvia.begni@unipd.it](mailto:silvia.begni@unipd.it) e/o a [stage@unipd.it,](mailto:stage@unipd.it) entro le scadenze previste, indicate nel Vademecum per i tirocini obbligatori o almeno 15 giorni lavorativi prima della data di avvio per gli stage liberi.
- 10. L'ufficio contatterà, lo/a studente/ssa per avviare la procedura di firma elettronica con portale ESign, (vedi **ALLEGATO 1**, di seguito) tramite cui verrà assegnata allo studente una firma digitale temporanea da apporre sul suo progetto formativo.
- 11. Ottenute tutte le firme (*nell'ordine: ente ospitante, studente e delegato per i tirocini*), il tirocinio

può essere avviato a partire dalla data indicata nel progetto formativo.

Lo studente riceverà una mail automatica di approvazione. Una volta che compare l'indicazione "**APPROVATO**" nel portale Unipd Careers, la copertura assicurativa è attiva ed il tirocinio può iniziare, alla data indicata.

12. Il progetto formativo, firmato elettronicamente da tutti i soggetti, verrà inviato dall'Ufficio Career Service (dall'indirizzo amministrazione.centrale@pec.unipd.it) all'ente ospitante tramite PEC. La comunicazione tramite PEC all'azienda potrebbe arrivare anche dopo l'inizio del tirocinio senza inficiare la validità dell'assicurazione.

#### **Nota Bene:**

- Si avvisa che il mancato rispetto di uno dei punti sopra indicati comporta il rischio di annullamento del progetto che dovrà essere ripresentato.
- Il Progetto formativo una volta scaricato e firmato non potrà essere modificato, pertanto prestate attenzione alla compilazione effettuata.

### **ALCUNE INFORMAZIONI AGGIUNTIVE UTILI ALLA COMPILAZIONE**:

- Alla voce "Tutor aziendale" dovrà essere indicato il referente aziendale che seguirà lo studente durante lo stage in azienda. Alla voce "Tutor accademico" dovrà essere indicato un docente dell'Ateneo a scelta dello studente, referente didattico per l'ente che promuove lo stage, cioè l'Università di Padova (solo per i corsi TFA/SFA/STAL, il tutor viene assegnato d'ufficio dalla Commissione tirocini, dunque nel progetto indicare *Da assegnare*).
- Dov'è richiesto di indicare gli orari di svolgimento, è possibile indicare degli orari "ampi" di stage (es.: 9 - 18) e indicare tra parentesi la dicitura "massimo di 8 ore al giorno", per un massimo totale di 40 ore settimanali (calcolate considerando 8 ore al giorno per 5 giorni lavorativi).
- È necessario indicare con precisione la durata dello stage, stabilita sulla base del monte ore settimanale concordato, evitando sia di indicare un periodo troppo ampio, sia un periodo troppo ridotto nel quale lo stage andrà a svolgersi. Qualora non fosse possibile definire fin dal principio una durata precisa, il tutor dovrà comunicare (tramite email a [silvia.begni@unipd.it](mailto:silvia.begni@unipd.it) o a stage@unipd.it): nel caso di proroga del periodo, la nuova data di termine prima della conclusione indicata nel progetto formativo iniziale; nel caso di fine anticipata, la data di fine stage effettiva.
- Si ricorda che, in ottemperanza al D.M. 142/1998, gli enti ospitanti possono attivare contemporaneamente un numero di tirocini/stage nei limiti di seguito indicati (art. 1, comma 2):
- a) aziende con non più di cinque dipendenti a tempo indeterminato, un tirocinante;
- b) con un numero di dipendenti a tempo indeterminato compreso tra sei e diciannove, non più di due tirocinanti contemporaneamente;
- c) con più di venti dipendenti a tempo indeterminato, tirocinanti in misura non superiore al dieci per cento dei suddetti dipendenti contemporaneamente. Come dipendenti si considerano anche i soci lavoratori presso la struttura.

Ufficio Career service

# **ALLEGATO 1**

# **PROCEDURA DI FIRMA ELETTRONICA STUDENTE/SSA**

**1.** Lo studente riceve una mail di notifica all'indirizzo indicato nel PF con oggetto "Firma Progetto formativo".

**N.B.** Nel corpo della mail è presente il tasto "APRI DOCUMENTO" > **Cliccare sul TASTO.**

- **2.** Si apre automaticamente il **Portale ESign** in cui è presente il progetto formativo già firmato in digitale dall'azienda.
- **3.** In fondo alla seconda pagina del progetto formativo si trova l'indicazione "CLICCARE PER FIRMARE" nello spazio in cui lo studente deve apporre la firma > **Cliccare sullo SPAZIO VERDE.**
- **4.** Apparirà un messaggio "FIRMA CON CODICE VIA SMS" > **Cliccare su INVIA.**
	- a. In automatico verrà generato un codice OTP (che si riceverà al numero di cellulare indicato nel progetto formativo dal mittente "ESAW") per poter firmare digitalmente il documento.
- **5.** Si aprirà una finestra in cui inserire il **codice numerico OTP** (ricevuto via sms) nello spazio apposito > **Cliccare su FIRMA**.

### **6. A QUESTO PUNTO IL DOCUMENTO È FIRMATO ELETTRONICAMENTE**

- **7.** Cliccare sullo schermo in alto a destra su **COMPLETA**.
- **8.** Si apre la finestra "COMPLETA IL DOCUMENTO sei sicuro di voler completare il documento?" > **Cliccare su COMPLETA per confermare**.
- **9. Cliccare su CHIUDI.**

Ufficio Career service

Campus di Agripolis, Corte Benedettina, I piano, oppure sede centrale a Padova, Via Martiri della Libertà 2, 35137